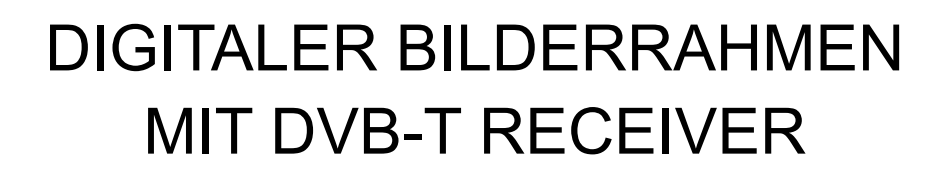

**MODELL-NR.: DFF-1** 

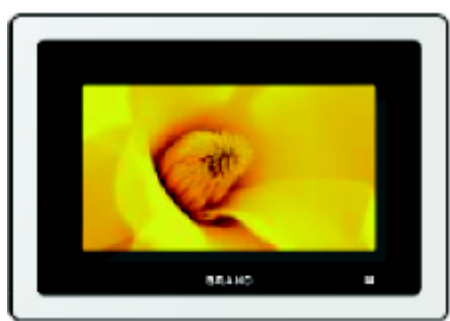

# **Bedienungsanleitung**

LESEN SIE DIE BEDIENUNGSANLEITUNG VOR DEM GEBRAUCH DURCH UND BEWAHREN SIE DIESE GUT AUF.

## WICHTIGE ANLEITUNGEN

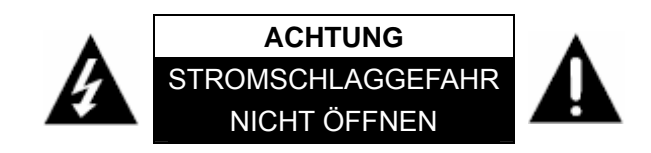

**ACHTUNG: ZUR VERMEIDUNG VON STROMSCHLÄGEN: ABDECKUNG (ODER RÜCKSEITE) NICHT ABNEHMEN. ES BEFINDEN SICH IM INNEREN KEINE VOM VERBRAUCHER ZU WARTENDEN TEILE. VERWENDEN SIE NUR EMPFOHLENES ZUBEHÖR. LASSEN SIE REPARATUREN NUR VON FACHKRÄFTEN DURCHFÜHREN.** 

- DER DIGITALE BILDERRAHMEN IST NUR FÜR DEN INNENRAUM-GEBRAUCH GEEIGNET!
- GERÄT VOR REGEN ODER FEUCHTIGKEIT SCHÜTZEN, UM DIE GEFAHR EINES STROMSCHLAGS ODER FEUERS ZU VERMEIDEN.
- BELÜFTUNGSLÖCHER AN DER RÜCKSEITE DES GERÄTS ZU KEINER ZEIT BLOCKIEREN.
- GERÄT NICHT DIREKTER SONNENSTRAHLUNG AUSSETZEN. DIREKTES SONNENLICHT KANN SCHÄDEN VERURSACHEN.
- ABDECKUNG DES DIGITALEN BILDERRAHMENS NICHT ÖFFNEN. ES BEFINDEN SICH IM INNEREN KEINE VOM VERBRAUCHER ZU WARTENDEN TEILE.
- ZIEHEN SIE DEN ADAPTER (AC) AUS DER STECKDOSE, WENN SIE DAS GERÄT ÜBER EINEN LÄNGEREN ZEITRAUM NICHT VERWENDEN WERDEN.

#### **HINWEIS:**

- KEINE ANZEIGE DES KARTENNAMENS IM DISPLAY, WENN EINE SPEICHERKARTE ANGESTECKT **WIRD.**
- UNFLÜSSIGKEIT BEI 257K bps AVI DATEIANZEIGE
- KEIN BILD BEI DIVX3.1 VIDEO-DATEIEN
- KANN JEWEILS NUR EIN SPEICHERMEDIUM LESEN.

#### **WARTUNG:**

- BERÜHREN SIE DEN BILDSCHIRM SANFT. DER BILDSCHIRM DES DIGITALEN BILDERRAHMENS IST AUS GLAS UND KANN DAHER LEICHT ZERKRATZEN ODER ZERBRECHEN.
- ZIEHEN SIE VOR DER DURCHFÜHRUNG VON WARTUNGSARBEITEN DEN ADAPTER AUS DER STECKDOSE.
- WISCHEN SIE DAS GERÄT MIT EINEM TROCKNEN, WEICHEN TUCH AB.
- WENN DIE OBERFLÄCHE STARK VERSCHMUTZT IST, WISCHEN SIE DAS GERÄT BITTE MIT EINEM SAUBEREN TUCH, WELCHES IN EINE SCHWACHE SEIFENWASSERLÖSUNG GETAUCHT UND DANACH GUT AUSGEWRUNGEN WURDE, AB; ANSCHLIESSEND MIT EINEM TROCKNEN TUCH ERNEUT ABWISCHEN.
- ALKOHOL, BENZIN, VERDÜNNER, REINIGUNGSMITTEL ODER ANDERE CHEMIKALIEN BITTE NICHT VERWENDEN. STAUB NICHT MIT EINEM STAUBSAUGER ENTFERNEN.

## **EIGENSCHAFTEN**

VIELEN DANK, DASS SIE SICH FÜR DEN KAUF DIESES GERÄTS ENTSCHIEDEN HABEN. DIESE BEDIENUNGSANLEITUNG WERDEN SIE BEIM OPTIMALEN GEBRAUCH DES GERÄTS UNTERSTÜTZEN. DAS GERÄT UNTERSTÜTZT DIE FOLGENDEN SPEICHERKARTEN-FORMATE: SD, MMC, MS.

-7 Inch TFT LCD

- Auflösung: 480x3(RGB)x234
- Unterstützt SD, MMC, MS Kartenlesegeräte.
- Unterstützt USB und andere Wechseldatenträger.
- Unterstützt die Formate: JPG, MP3/WMA, DAT/MP4
- Eingangs- und Ausgangssignal: 1-Weg AV OUT

1-Weg Kopfhöreranschluss

- Unterstützt statische Bilder: Slide-Anzeige, Verkleinern, Zoom, Drehen, Miniaturbilder.

- Aktive Bilder.
- Hintergrundmusik.
- Wechsel zwischen angepasster und Vollbildanzeige.
- Empfang von DVB (DTV) Programmen.
- PAL, NTSC und Auto-TV.

- Mehrsprachiges Menü: Englisch, Französisch, Deutsch, Italienisch, Spanisch, Portugiesisch, Holländisch, Polnisch.

- Uhrzeit.
- Bearbeitung von Dateien: Dateien kopieren oder löschen.
- Mit der Anleitung auf dem Bildschirm ist die Bedienung sehr einfach.
- Integrierte Lautsprecher (2x8Ohm).

(HINWEIS: Mobile HDD können nicht an den USB-Port des Geräts angeschlossen werden.)

# INHALTSVERZEICHNIS

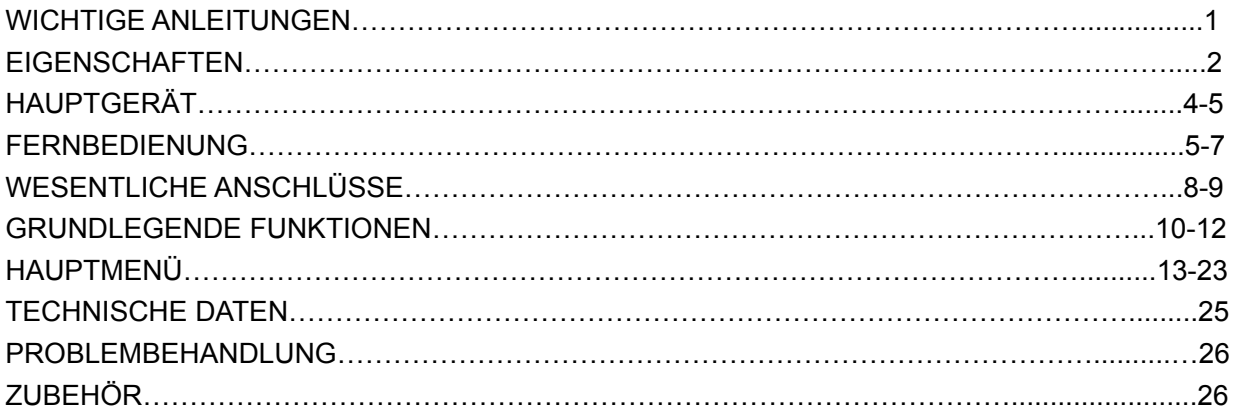

## HAUPTGERÄT

### **Vorderansicht**

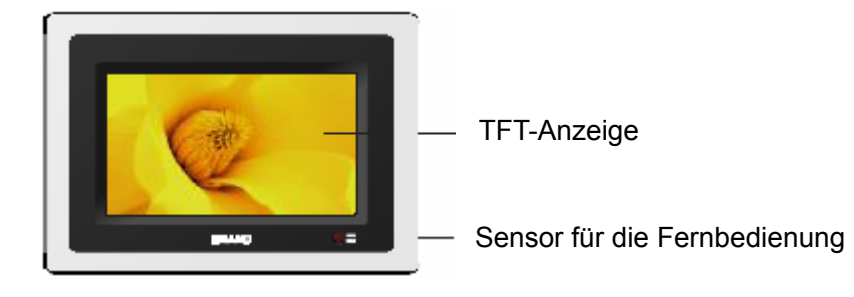

#### **Rückseite**

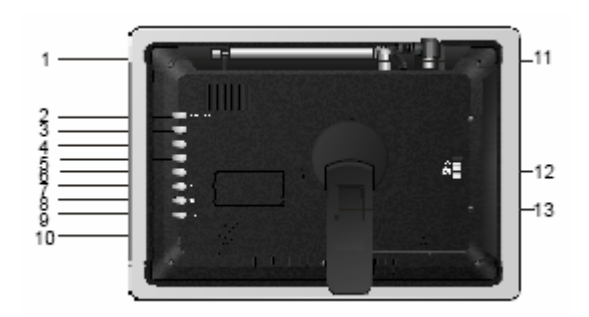

- 1. Interne, drehbare teleskopische Antenne.
- 2. FUNKTIONS-Taste: Gerät einschalten oder Hauptmenü aufrufen; länger gedrückt halten, um Gerät auszuschalten.
- 3. Navigationstaste HOCH: im Bildschirm nach oben navigieren.
- 4. Navigationstaste RUNTER: im Bildschirm nach unten navigieren.
- 5. Navigationstaste RECHTS: im Bildschirm nach rechts navigieren.
- 6. Navigationstaste LINKS: im Bildschirm nach links navigieren.
- 7. OK-Taste: Auswahl bestätigen.
- 8. VOL+: Lautstärke erhöhen.
- 9. VOL-: Lautstärke verringern.
- 10. LAUTSPRECHER
- 11. ANTENNEN-STECKER: Schließen Sie den Stecker an, wenn Sie die interne Antenne (1) verwenden möchten. Ziehen Sie den Stecker heraus, wenn Sie die externe Antenne verwenden, um dann deren Stecker anzuschließen.
- 12. BETRIEBSTASTE EIN/AUS
- 13. DREHBARER STANDFUSS

## **Seitenansicht**

- 1. AV OUT
- 2. Kopfhöreranschluss
- 3. USB-Port
- 4. Betriebsanzeige
- 5. SD/MMC/MS Kartenschlitz
- 6. DC 12V Eingangsbuchse

HINWEIS: Karte bitte richtig herum einlegen!

## FERNBEDIENUNG

#### **Batterie einlegen**

Legen Sie die Batterien anhand der rechten Abbildung ein und beachten Sie die richtige Polarität (+) und (-).

#### **Lebensdauer der Batterien**

- Batterien halten normalerweise ein Jahr, wobei jedoch zu berücksichtigen ist, wie oft die Fernbedienung verwendet wird.
- Wenn die Fernbedienung nicht funktioniert, obwohl sie in unmittelbarer Nähe zum Gerät verwendet wird, ersetzen Sie bitte die Batterien.
- Verwenden Sie Batterien des Typs CR2025.

#### **GEBRAUCH UND HANDHABUNG VON BATTERIEN:**

- Wiederaufladbare Batterien (Ni-Cd) nicht verwenden.
- Unterlassen Sie Versuche, die Batterien aufzuladen.
- Batterien von Wärmequellen und direktem Sonnenlicht fernhalten; Batterien nicht verbrennen.
- Fernbedienung nicht fallen lassen, nicht darauf treten oder auf andere Art und Weise einwirken. Dies könnte die 5 Einzelteile beschädigen oder Fehlfunktionen verursachen.
- Batterien außer Reichweite von Kindern und Haustieren aufbewahren.
- Entfernen Sie die Batterien, wenn die Fernbedienung nicht in Gebrauch ist.

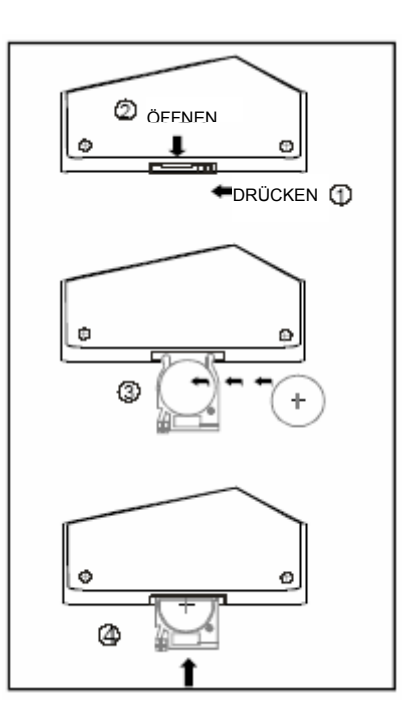

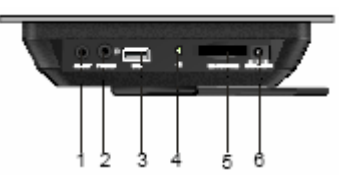

### **Fernbedienung**

- 1. EINSCHALTEN: Dücken Sie diese Taste zum Einschalten des Hauptmenüs.
- 2. ZAHLENTASTEN: Drücken Sie diese Tasten, um Zahlenwerte, wie z.B. Titel-, Kapitelnummern usw., einzugeben.
- 3. ZOOM: Drücken Sie diese Taste, um das Bild maximal um das 4-fache zu vergrößern oder auf ein Minimum von ¼ zu verkleinern.
- 4. SETUP: Drücken Sie diese Taste zum Öffnen des Einstellungsmenüs.
- 5. LANGSAM: Drücken Sie diese Taste, um die Wiedergabegeschwindigkeit zu verringern: 1/2, 1/4, 1/8, 1/16, 1/32.
- 6. LINKE Navigationstaste.
- 7. A-B: Drücken Sie diese Taste, um den Abschnitt zwischen zwei Punkten (A-B) wiederholt abzuspielen.
- 8. MENÜ: Drücken Sie diese Taste, um zum Hauptmenü (der DVD) zurückzukehren oder um den PBC-Modus (bei VCD) ein-/ auszuschalten.
- 9. FR: Drücken Sie diese Taste, um die Disk bei folgenden Geschwindigkeiten zurückzuspulen: x2, x4, x8, x16, x32.
- 10. FF: Drücken Sie diese Taste, um die Disk bei folgenden Geschwindigkeiten vorzuspulen: x2, x4, x8, x16, x32.
- 11. TELETEXT: Drücken Sie diese Taste, um den Teletext anzuzeigen.
- 12. GUIDE: Anzeige aller Sender.
- 13. TV/MUSIK: Drücken Sie diese Taste, um TV oder MUSIK einzuschalten.
- 14. FAVORITEN: Anzeige Ihres bevorzugten Senders.
- 15. EPG: Wöchentlicher Programmüberblick aller Sender.
- 16. INFO: Anzeige der Senderinformationen.
- 17. STUMM: Drücken Sie diese Taste, um den Ton stumm zu schalten.
- 18. STANDBY: Drücken Sie diese Taste, um das Gerät oder Standby einzuschalten.
- 19. AUDIO: Audio-Modus wechseln: Mono Links, Mono Rechts, Mono Mix und Stereo; oder Audio-Sprache wechseln.
- 20. UNTERTITEL: Drücken Sie diese Taste, um Untertitel anzuzeigen und deren Spracheinstellungen zu ändern.
- 21. WIEDERHOLEN: Drücken Sie diese Taste, um einen Titel oder ein Kapitel, oder einen oder alle Songs wiederholt abzuspielen.
- 22. TFT MODUS: Drücken Sie diese Taste wiederholt, um Änderungen an den Einstellungen Helligkeit, Kontrast, Schärfe und Sättigung vorzunehmen.
- 23. CH+ /HOCH: Drücken Sie diese Taste, um im Bildschirm nach oben zu navigieren oder um den nächsten Sender einzuschalten.
- 24. RECHTE Navigationstaste.
- 25. ENTER: Drücken Sie diese Taste, um Ihre Auswahl zu bestätigen.
- 26. BEENDEN: Zum vorherigen Menü zurückkehren (wenn im Menü kein Beenden-Icon vorhanden) oder das aktuelle Interface beenden.
- 27. CH- /RUNTER: Drücken Sie diese Taste, um im Bildschirm nach unten zu navigieren oder um den vorhergehenden Sender einzuschalten.
- 28. WEITER: Drücken Sie diese Taste, um das nächste Kapitel oder den nächsten Titel abzuspielen.
- 29. ZURÜCK: Drücken Sie diese Taste, um das vorhergehende Kapitel oder den vorhergehenden Titel abzuspielen.
- 30. STOPP: Drücken Sie diese Taste, um die Wiedergabe zu beenden.
- 31. WIEDERGABE/PAUSE: Drücken Sie diese Taste, um die Wiedergabe der Disk anzuhalten.
- 32. VOL+: Lautstärke erhöhen.
- 33. SPEICHER: Den aktuellen Sender speichern, falls dieser ihr bevorzugter Sender werden soll. Danach wird ein Fenster geöffnet "Favoriten beenden.
- 34. VOL-: Lautstärke verringern.
- 35. PRLIST: Senderliste öffnen und alle Sender scannen.

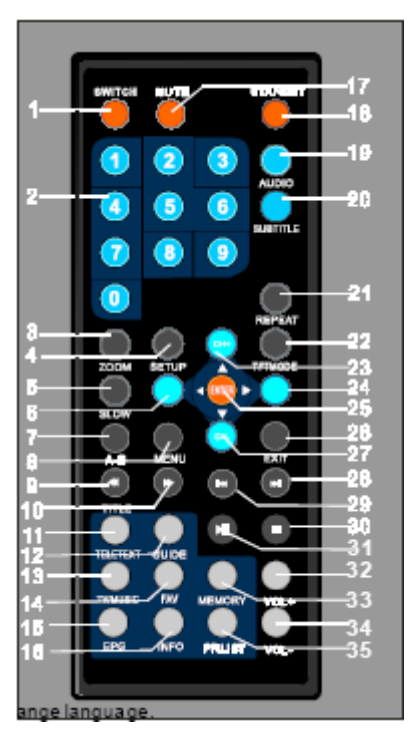

6

#### **Inbetriebnahme der Fernbedienung**

- 1. Entfernen Sie vor dem Gebrauch der Fernbedienung die Schutzfolie.
- 2. Richten Sie die Fernbedienung innerhalb einer Reichweite von 4 m und 60° auf das Gerät (siehe Abbildung rechts).

#### **HINWEIS:**

- Die Betriebsreichweite ist abhängig von der Helligkeit im Raum.
- Richten Sie keine hellen Lampen auf den Sensor der Fernbedienung.
- Erlauben Sie keine Gegenstände zwischen der Fernbedienung und dem Sensor.
- Verwenden Sie die Fernbedienung nicht, wenn Sie gleichzeitig die Fernbedienung eines anderen Geräts benutzen.

#### SENSOR FÜR DIE FERNBEDIENUNG

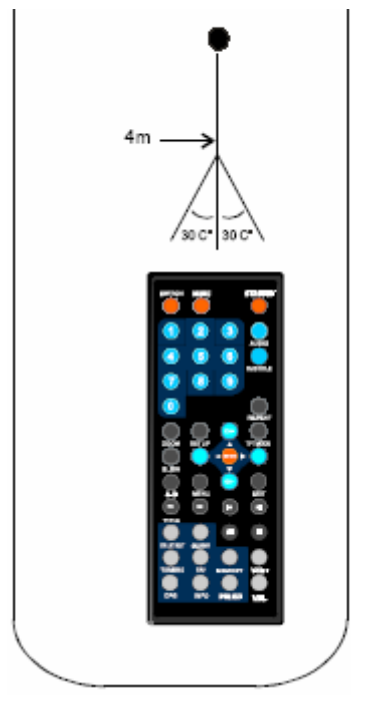

## WESENTLICHE ANSCHLÜSSE

- **Trennen Sie vor dem Anschluss des Adapters (AC) an das Stromnetz alle Kabel vom Hauptgerät.**
- **Lesen Sie die Anleitungen, bevor Sie andere Geräte anschließen.**
- **Wir empfehlen den Anschluss eines TV/DVD-SPIELERS.**

#### **Anschluss an das Stromnetz**

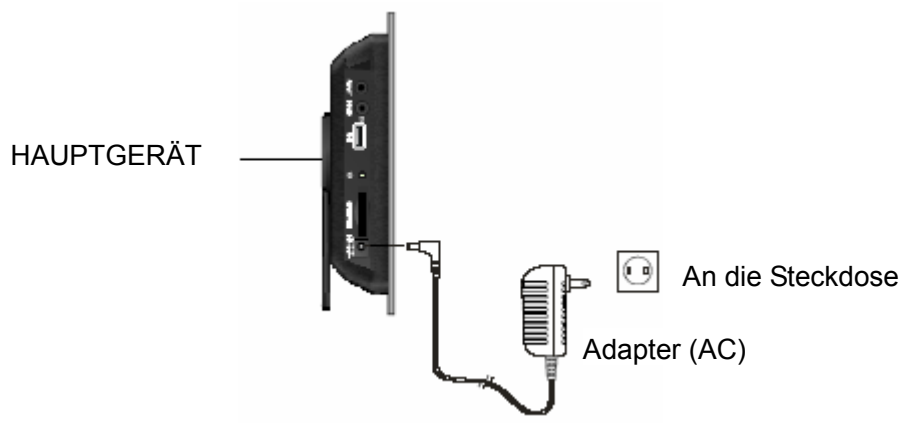

#### **Anschluss externer Signalquellen**

- Wir empfehlen den Anschluss eines TV-Geräts.
- Schalten Sie dieses Gerät und alle anderen anzuschließenden Geräte aus oder auf Standby, und ziehen Sie den Adapter aus der Steckdose, bevor Sie die Anschlüsse vornehmen.
- Ventilationslöcher nicht blockieren; die Luft muss frei zirkulieren können.
- Lesen Sie die Anleitungen, bevor Sie andere Geräte anschließen.
- Beachten Sie beim Anschluss von Audio- und Videokabeln die Farbkodierungen.

### **Anschluss an ein Fernsehgerät**

An den Anschluss Video Out (gelb) An den Anschluss Audio Out (rot, weiß)

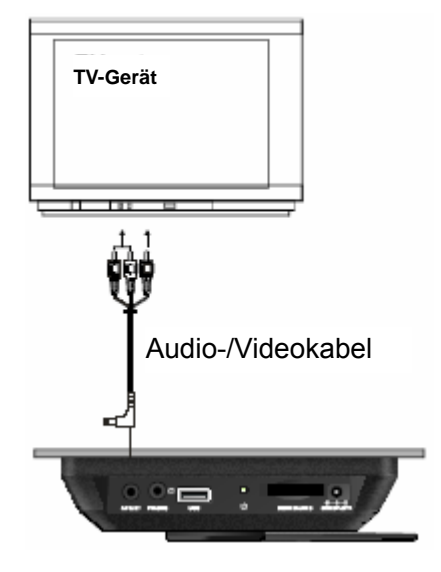

#### GERÄT ALS SIGNALQUELLE VERWENDEN

## GRUNDLEGENDE FUNKTIONEN

### **EIN und AUS**

Drücken Sie nach der Installation und dem Anschluss des Geräts die Taste STANDBY, um das Gerät einzuschalten. Drücken Sie die Taste erneut, um das Gerät auszuschalten.

#### **Einfache Anzeige**

#### **1. Wiedergabe beenden:**

- Drücken Sie während der Musikwiedergabe die Stopp-Taste, um die Wiedergabe zu beenden.
- Drücken Sie während der Bildanzeige die Stopp-Taste, um zur Miniaturbildansicht oder zum Hauptmenü zurückzukehren.
- Drücken Sie während der Filmwiedergabe die Stopp-Taste, um zum Media-Manager zurückzukehren.
- Drücken Sie während der Wiedergabe von Bild&Musik die Stopp-Taste, um zum Hauptmenü zurückzukehren.

#### **2. Pause**

Drücken Sie diese Taste **III**, um die Wiedergabe zu unterbrechen; Taste erneut drücken, um mit der Wiedergabe fortzufahren.

#### **3. Zum Hauptmenü zurückkehren**

Drücken Sie während der Bild- oder Musikwiedergabe die Taste MENÜ, um zum vorhergehenden Menü zurückzukehren.

Navigieren Sie den Cursor mit den Tasten ↓ und 4→ auf Ihren bevorzugten Sender.

#### **4. Bildschirmschoner**

Unter folgenden Bedingungen wird der Bildschirmschoner nicht aktiviert:

- In den Modi 【Bild】,【MusiK】,【Bild+Musik】,【Film】.
- Während der Anzeige von Datum und Uhrzeit.

Wenn innerhalb von 20 Sekunden keine fortlaufende Dateianzeige erfolgt oder keine Funktion ausgeführt wird, aktiviert das Gerät den Bildschirmschoner, um den Bildschirm zu schützen. Drücken Sie eine beliebige Taste, um den Modus zu verlassen und die entsprechende Tastenfunktion auszuführen.

#### **5. Vor- und Zurückspulen**

- Durch Drücken der Taste » oder « wird die Disk mit folgenden Geschwindigkeiten vor- oder zurückgespult: x2, x4, x8, x16, x32. Drücken Sie diese Tasten erneut, um mit der Wiedergabe bei normaler Geschwindigkeit fortzufahren.
- Drücken Sie jederzeit die Taste ENTER, um mit der normalen Wiedergabe fortzufahren.

#### **6. Zurück und Weiter**

Mit den Tasten kund **»** können Sie im Wiedergabe- oder Pause-Modus die vorhergehende oder nächste Datei abspielen.

#### **7. Zoom**

- Wenn Sie DAT-Filme abspielen, drücken Sie bitte die Taste Zoom, um das Bild wie folgt zu vergrößern: Zoom x1, Zoom x2, Zoom x4; drücken Sie die Taste erneut, um mit der normalen Wiedergabe fortzufahren. Mit den Navigationstasten können Sie sich im Bildschirm nach oben, unten, links oder rechts durch das vergrößerte Bild bewegen.
- Drücken Sie während der Wiedergabe von JPEG-Bildern die Zoom-Taste, um zwischen den Modi 150%, 200%, 25%, 50% oder 100% zu wechseln.

#### **8. Lautstärke und Stummschaltung**

Ändern Sie mit den Tasten  $\overline{VOL+}$  und  $\overline{VOL-}$  die Lautsärke. Höchsteinstellung liegt bei 16, die Mindesteinstellung bei 0. Mit der Stumm-Taste können Sie den Ton direkt ausschalten.

#### **9. JPEG-Bilder drehen**

- Mit der linken Navigationstaste wird das Bild um 90° nach links (entgegen dem Uhrzeigersinn) gedreht; siehe Abbildungen unten:

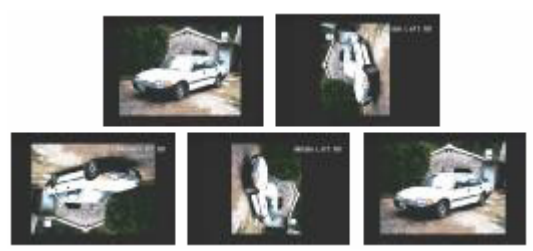

- Mit der rechten Navigationstaste wird das Bild um 90° nach rechts (im Uhrzeigersinn) gedreht;

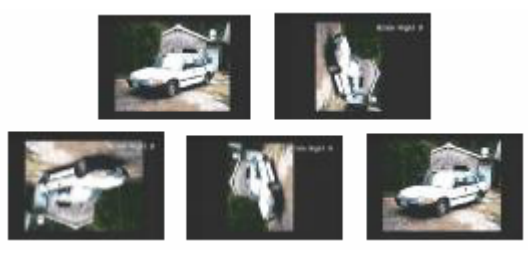

- Bild mit der oberen Navigationstaste horizontal drehen, d.h., das Bild wird von links nach rechts gespiegelt, wobei Ober- und Unterseite nicht geändert werden.

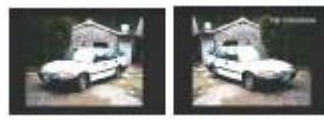

- Bild mit der unteren Navigationstaste vertikal drehen, d.h., das Bild wird von oben nach unten gespiegelt, wobei linke und rechte Seite unverändert bleiben.

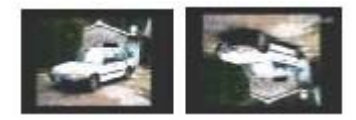

#### **10. JPEG-Bilder browsen**

Drücken Sie während der Bildanzeige die Stopp-Taste, um den Browsen-Modus zu öffnen. Es werden 4x5 kleine Bilder angezeigt, um die Bilder ganz einfach per Verzeichnis zu scannen. Wählen Sie ein Bild für die Anzeige; drücken Sie die WIEDERGABE-Taste, um die Slide Show zu starten.

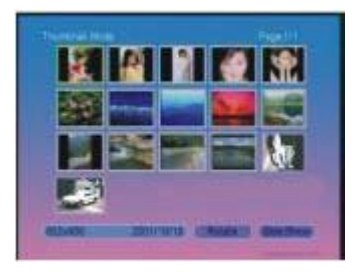

#### **11.Media-Manager**

Der Media-Manager kann folgende Formate erkennen: JPEG, MP3, WMA, DAT und Mp4. In der linken Seite des Media-Managers können die auf dem Medium gespeicherten Dateien verwaltet werden; in der rechten Seite werden die im Ordner gespeicherten Programme angezeigt.

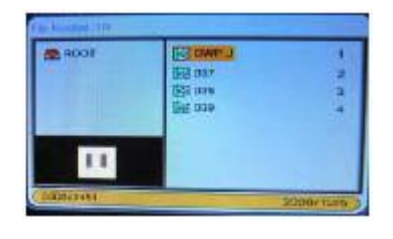

*- Vorschau von JPEG-Bildern:* 

Wenn Sie ein JPEG-Bild auswählen, zeigt der schwarze Rahmen im Dreieck des Media-Managers das JPEG-Bild als Vorschau an. Anderenfalls wird das Bild in Formationen, z.B. mit Angabe von Größe und Entstehungsdatum, angezeigt.

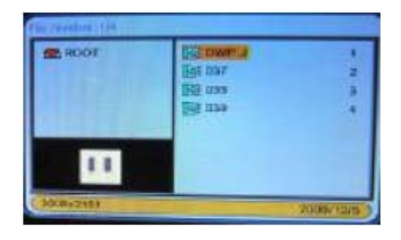

#### *- MP3/WMA Anzeige:*

Wenn es sich bei der Musik um MP3/WMA-Dateien handelt, wird der schwarze Rahmen im linken Dreieck des Media-Managers das Musik-Spektrum und noch einige weitere Informationen, wie z.B. die Abtastgeschwindigkeit und die Wiedergabzeit, anzeigen.

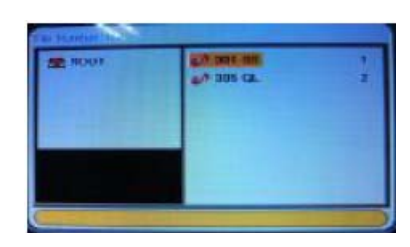

*- Wiedergabe von DAT/MP4:*  Wählen Sie die Datei mit dem richtigen Symbol

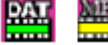

; die Video-Datei wird dann abgespielt.

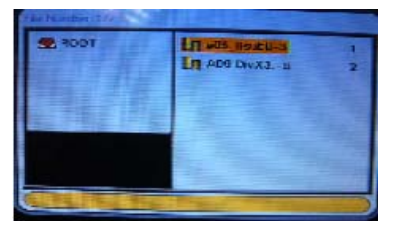

## HAUPTMENÜ

Schalten Sie das Gerät ein. Wählen Sie eine aus neun Funktionen: Bild, Musik, Bild+Musik, Film, Setup, Kalender, Uhrzeit, Alarm, DVB, Bearbeiten und Favoriten. Bewegen Sie den Cursor mit den Navigationstasten hoch/runter/links/rechts auf die entsprechende Funktion; drücken Sie ENTER, um das dazugehörige Menü zu öffnen.

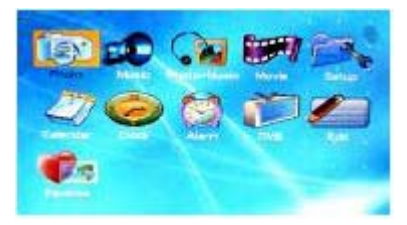

Das Gerät kann jeweils immer nur ein Speichergerät lesen. Wenn Sie gleichzeitig einen USB-Stift und eine Karte anstecken, wird das Gerät zunächst den USB-Stift lesen. Ziehen Sie den USB-Stift heraus, um die Karte lesen zu können. Wenn Sie außerdem noch eine SD-Karte anschließen, kann das Gerät keines dieser Media lesen.

Das Gerät unterstützt die folgenden Media-Formate:

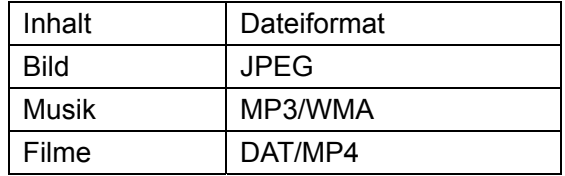

#### *Bild und Musik*

Wählen Sie im Hauptmenü BILD und MUSIK; drücken Sie WIEDERGABE/PAUSE oder ENTER. Das Gerät sucht automatisch nach Dateien, falls Speichergeräte angeschlossen sind (USB oder Speicherkarte); wenn nicht, dann kehrt das Gerät zum Hauptmenü zurück.

Hinweis: Kehren Sie zum Hauptmenü zurück, bevor Sie das Gerät im **Bildanzeigemodus** ausschalten.

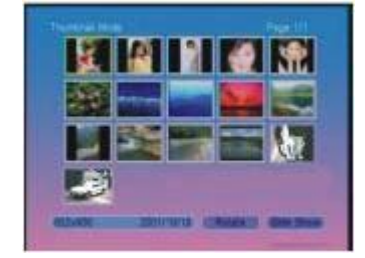

- BILD: Wenn ein Speichergerät richtig angeschlossen und gelesen wurde, dann wird der Browsen-Modus aktiviert, um die Wiedergabe zu steuern. Bitte beziehen Sie sich auf die obige Abbildung:

Im Bild-Modus können nur Bilder (im JPEG-Format) abgespielt werden. Wenn Sie die automatische Bildwiedergabe einschalten, wird das Gerät die Bilder im Bildmodus automatisch abspielen. -Im MUSIK-Menü unterstützt das Gerät für die Wiedergabe nur MP3/WMA-Formate.

#### *Bild+Musik*

Nachdem das Speichergerät richtig angeschlossen und gelesen wurde, wird das Gerät die auf dem Speichermedium befindlichen Bilder und Musikdateien gleichzeitig abspielen. Es werden Dateien im JPEG- und MP3/WMA-Format unterstützt.

#### *Filme*

Das Gerät öffnet den Media-Manager, um die Wiedergabe nach Anschluss und Lesen des Speichergeräts zu steuern. Es werden nur Filme im DAT/MP4-Format unterstützt.

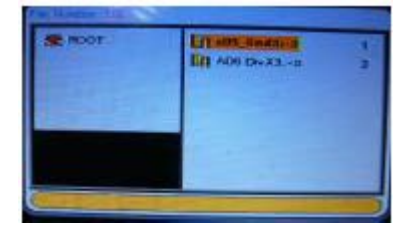

#### *Setup*

Wählen Sie SETUP und drücken Sie ENTER, um das Setup-Hauptmenü zu öffnen. Oder drücken Sie SETUP auf der Fernbedienung, um den

#### Setup-Modus einzuschalten.

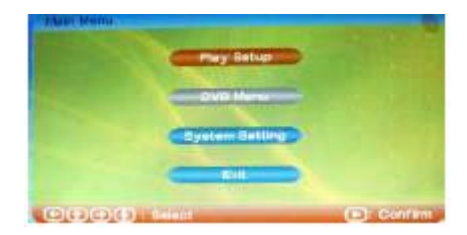

#### z *WIEDERGABE-SETUP:*

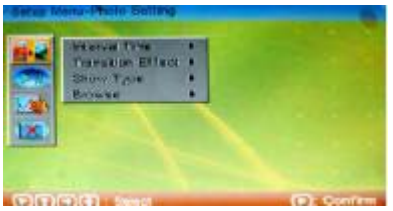

#### **1. Bildeinstellungen**

(1) Intervall-Zeit: Intervall zwischen den einzelnen Bildern während der Anzeige einstellen.

Es gibt 6 Optionen : 5/ 10/ 15/ 30 Sek, 1/ 3 Min.

(2) Übergangseffekte

Übergangseffekte zwischen den Bildern einstellen.

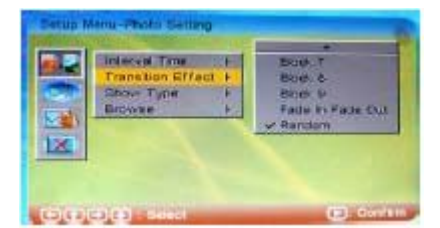

#### Wiedergabe-Modus:

Kein Effekt, Vertikal einblenden, Horizontal einblenden, Farbverteilung vertikal, Farbverteilung horizontal, Block 1, Block 2, Block 3, Block 4, Block 5, Block 6, Block 7, Block 8, Block 9, Einblenden Ausblenden, Random.

#### (3) Bildschirmanzeige

Bild an den Bildschirm anpassen oder Vollbildmodus.

#### (4) Browsen

Wechseln Sie zum Browsen zwischen der Miniaturansicht und dem Dateimanager.

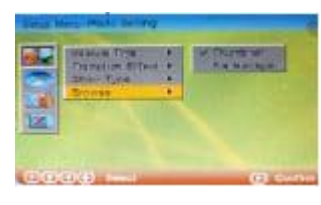

#### **2. Automatische Wiedergabe**

-Automatische Wiedergabe von Bildern, Musik und Filmen EIN-/AUSSCHALTEN.

(1) Wählen Sie im Bildmodus die BILD-Funktion, beginnt das Gerät mit der Slide Show. Wenn der Modus ausgeschaltet ist, müssen Sie den Media-Manager öffnen oder im Browsen-Modus nach Bildern suchen.

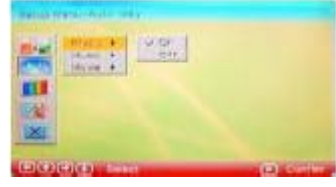

(2) Im Musik-Modus wird das Gerät im Media-Manager automatisch Musik abspielen. Wenn der Modus ausgeschaltet ist, müssen Sie die Dateien selbst suchen.

(3) Im Film-Modus spielt das Gerät automatisch Filme ab. Wenn der Modus ausgeschaltet ist, müssen Sie im Media-Manager einen gewünschten Film auswählen.

#### **3. Benutzerdefinierter Setup**

LOGO und MEDIA-Modus einstellen.

## (1) LOGO

Wählen Sie zwischen Standard- und Lieblingslogo.

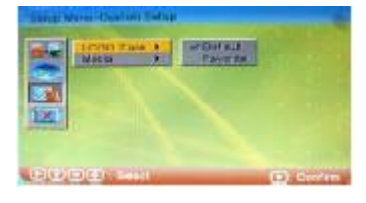

#### (2) MEDIA

Abhängig von der Karte oder vom USB-Stift.

#### **4. BEENDEN**

- z *DVB Setup-Seite (im DVB-Modus)*
- **1. Senderliste**

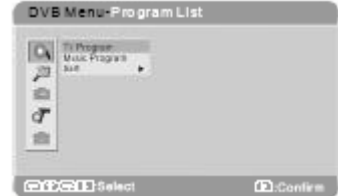

#### (1) TV-Sender

Mit dieser Funktion können Sie die Senderliste beearbeiten und Sender in drei Kategorien unterteilen – Lieblingssender, Sender verschieben und Sender löschen. Alle verfügbaren Sender werden in der Liste angezeigt. Mit den drei Einstellungen (Favoriten, Verschieben & Löschen) können Sie die Sender bearbeiten.

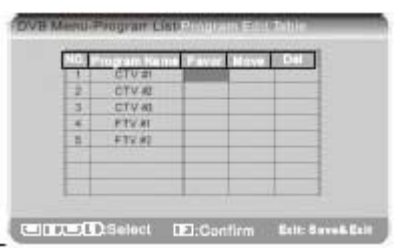

#### *Favoriten*

Mit dieser Funktion können Sie mehr als einen Sender als Favoriten festlegen. Sobald Sie einen Sender als Favoriten festlegen, erscheint in dessen Box eine Markierung. Um die Markierung mit dem Cursor aufzuheben, drücken Sie in der Box des Senders die ENTER-Taste.

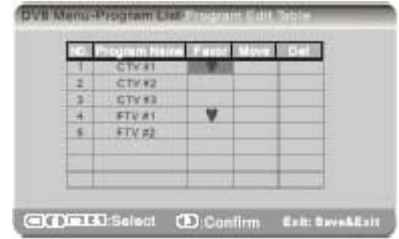

#### *Verschieben*

Mit dieser Funktion können Sie die Reihenfolge in der Senderliste verändern. Wählen Sie auf einem Sender die Einstellung Verschieben; es erscheint die Anzeige t↓. Mit den Pfeilen t↓ können Sie die Reihenfolge der Sender verändern. Drücken Sie ENTER, um die Einstellungen zu bestätigen.

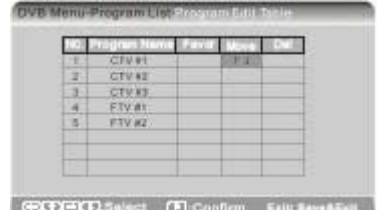

#### *Löschen*

Mit dieser Funktion können Sie Sender löschen. Um einen Sender zu löschen, drücken Sie im Feld Löschen eines Sender die Taste ENTER (es wird ein Symbol angezeigt). Sobald die Einstellung vorgemerkt wurde, werden die gelöschten Sender das nächste Mal nicht mehr in der Liste angezeigt.

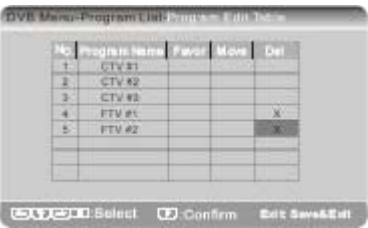

Hinweis: Sie können mit der Funktion Sendersuche die gelöschten Sender wiederherstellen.

#### (2) Musiksender

Die Bedienungseinstellungen von Musiksendern

sind die gleichen wie bei TV-Sendern. (3) SORTIEREN Sie können Sender in der Liste nach Namen, Service-ID oder Nummer sortieren.

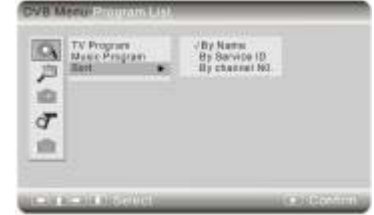

#### **2. Sendersuche**

(1) Automatische Suche

Mit dieser Funktion sucht das Gerät anhand der Länder- und Zeitzoneneinstellungen automatisch nach Sendern. Vor der Sendersuche wird das Gerät fragen, ob vorgemerkte Sender wirklich gelöscht werden sollen.

Wählen Sie Ja, um alte Sender in der Liste durch neue Sender zu ersetzen.

Wählen Sie Abbrechen, um die neuen Sender der Liste hinzuzufügen.

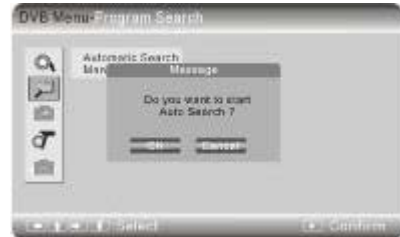

Nach der automatischen Suche kehrt der DVB-Modus zur Wiedergabe des letzten gesuchten Senders zurück. Wenn Sie zum Abbrechen der Suche die Taste BEENDEN drücken, werden neue Sender zur Liste hinzugefügt, aber das Gerät kehrt nicht unmittelbar in den Wiedergabemodus zurück.

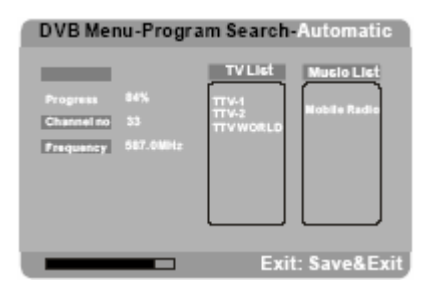

#### (2) Manuelle Suche

Wählen Sie diese Option, um manuell nach bestimmten Sendern zu suchen. Sie müssen dem System die Nummern der gesuchten Sender zur Verfügung stellen, um die Suche zu aktivieren. Die Sender der manuellen Suche werden zur Liste hinzugefügt, aber das Gerät kehrt nicht unmittelbar in den Wiedergabemodus zurück.

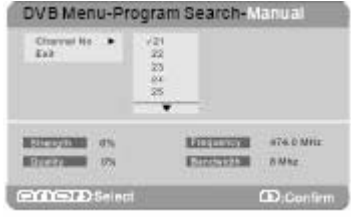

#### **3. Kindersicherung**

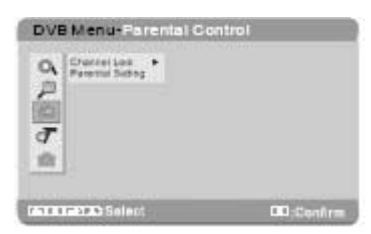

#### (1) Sender sperren

Wählen Sie diese Funktion, um festzulegen, ob Sender über die Kindersicherung gesperrt werden sollen.

Wenn die Einstellung auf Ja steht, müssen Sie vor dem Anschauen dieser Sender ein Passwort eingeben. Wenn Sie die Einstellung von Ja auf Nein ändern, benötigen Sie kein Passwort zum Anschauen der Sender. Allerdings kann die Einstellung von Ja auf Nein nur mit Eingabe des

#### Passworts erfolgen.

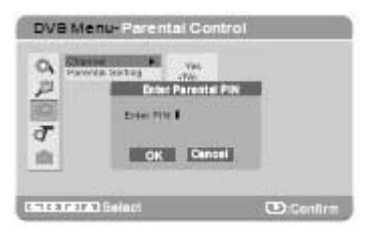

#### (2) Kindersicherung

Sie können die Funktionen der Kindersicherung und Sender sperren miteinander kombinieren, um Sender zu sperren. Beim Aufrufen der Seite zum Ändern der Kindersicherung werden Sie aufgefordert, ein Passwort einzugeben.

#### DVB Menü - Kindersicherung

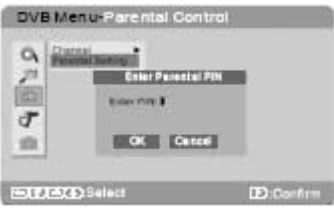

Geben Sie die richtige PIN ein, um die Seite der Kindersicherung zu öffnen.

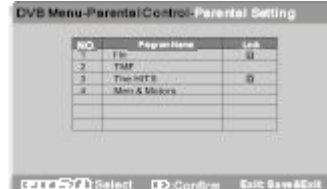

Wenn Sie einen gesperrten Sender einschalten, müssen Sie die PIN eingeben.

Hinweise: Die Hersteller-PIN ist 8888. Um diese zu ändern, kehren Sie bitte zum Hauptmenü zurück und öffnen Sie die Systemeinstellungen. Öffnen Sie Systemeinstellungen – Präferenzen, und wählen Sie dort die Einstellung PIN ändern.

#### **4. Systemeinstellung**

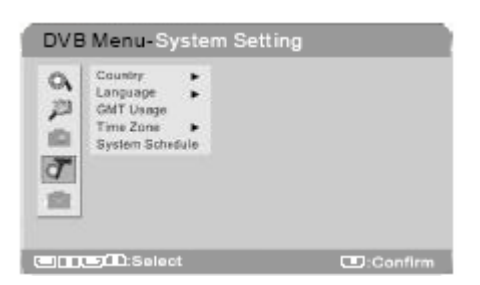

#### *Land*

Wählen Sie diese Option, um das Land einzustellen, in dem Sie das DVB-Signal empfangen.

#### *Sprache*

Öffnen Sie das Untermenü, um zwischen drei

Optionen zu wählen: Audio 1, Audio 2 und Untertitel.

#### **(1) Audio 1 und 2**

Wählen Sie zwischen Audiosprache 1 und 2. Diese Funktion ist nur verfügbar, wenn der Sender mit der Audiosprache arbeitet. Ansonsten wird die voreingestellte Sprache des Senders automatisch aktiviert.

#### **(2) Untertitel**

Stellen Sie mit dieser Funktion Untertitelsprachen ein.

Diese Funktion findet nur Anwendung, wenn der Sender mit Untertiteln arbeitet. Ansonsten wird die voreingestelle Untertitelsprache des Senders aktiviert.

#### *GMT*

Wählen Sie diese Option, um den Gebrauch der Zeitzone GMT zu bestimmen. Wenn die Funktion deaktiviert ist, dann ist die Zeitzone nicht verfügbar und Sie können die Zeit manuell einstellen. Wenn die Funktion aktiviert ist, dann können Sie eine Zeitzone auswählen, in der sich ihr DVB-System befindet.

#### *Zeitzone*

Mit dieser Funktion können Sie eine Zeitzone auswählen, in der sich Ihr DVB-System befindet. *System-Zeitplan*

Mit dieser Funktion können Sie die Zeit einstellen, zu der Sender gewechselt werden sollen. Sie können maximal 10 Sender programmieren.

#### **5. BEENDEN**

Drücken Sie die Beenden-Taste, um vom DVB-Setup zum Hauptmenü zurückzukehren.

- z *Systemeinstellungen*
- **1. Setup der Sprachen**

(1) OSD

Öffnen Sie das Untermenü, um die Sprache für die Bildschirmanzeige festzulegen.

Wählen Sie mit den Navigationstasten HOCH oder RUNTER eine Sprache für das OSD.

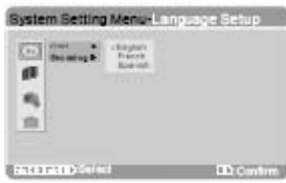

#### (2) ENKODIERUNG

Enkodierung entsprechend Ihrers Aufenthaltsorts.

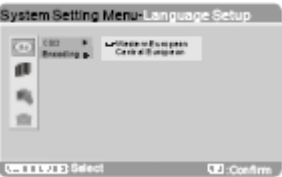

#### **2. Display-Setup**

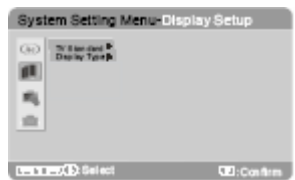

#### (1) TV Standard

Einstellung des TV-Systems: PAL, NTSC, AUTO (2) Display

Mit dieser Funktion stellen Sie das Bildseitenformat ein. Bei Senderübertragung im Format 16:9 können Sie zwischen 4:3PS oder 4:3LB wechseln. Bei Übertragung im 4:3 Format ist dies nicht möglich.

#### **3. Präferenzen**

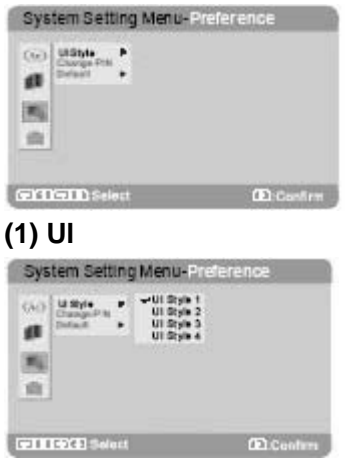

Einstellungen zum Hintergrund.

Sie können zwischen 4 verschiedenen Einstellungen wählen.

#### **(2) PIN ändern**

Mit dieser Funktion ändern Sie die PIN (bestehend aus 4 Ziffern). Geben Sie die alte PIN ein, dann die neue; bestätigen Sie mit Enter.

Hinweis: Wir weisen erneut darauf hin, dass die Hersteller-PIN 8888 beträgt.

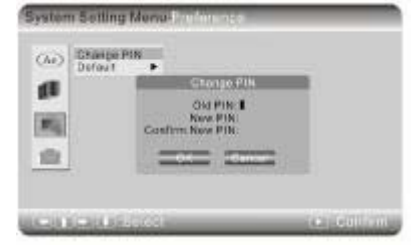

#### **(3) Default**

Gerät mit dieser Funktion auf die ursprünglichen Einstellungen zurücksetzen.

Wenn Sie diese Funktion z.B. im DVB-Modus ausführen, werden alle Einstellungen im

#### DVD-Modus zurückgesetzt.

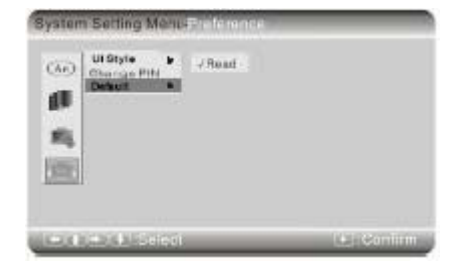

#### **4. Beenden**

**e** *BEENDEN* 

#### *Kalender*

Wählen Sie Kalender im Hauptmenü und öffnen Sie mit ENTER dessen Untermenü.

- Anzeige: Anzeige des aktuell eingestellten Datum-Systems. Mit den Navigationstasten Hoch/Runter können Sie die Monate, mit den Navigationstasten Links/Rechts die Jahre anzeigen.

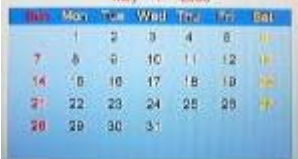

- Datum einstellen: Ändern Sie mit den Navigationstasten Hoch/Runter den Wert, und bewegen Sie den Cursor mit den Navigationstasten Links/Rechts an die Position, die eingestellt werden soll.

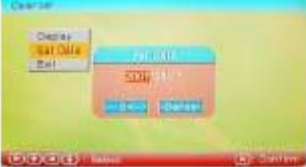

- Beenden: Zurück zum Hauptmenü.

#### *Uhrzeit*

-Anzeige: Anzeige des Datums oder der Uhrzeit & Kalender.

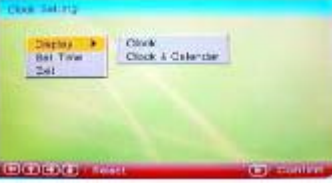

- Zeit einstellen: Ändern Sie mit den Navigationstasten Hoch/Runter den Wert und bewegen Sie den Cursor mit den Navigationstasten Links/Rechts an die Position, die geändert werden soll.

- Beenden: Setup-Menü verlassen.

Hinweis: Die Zeit wird mit der Klassifizierung AM und PM angezeigt. Wenn die Werte 12 überschreiten, ändern sich jeweils die Einstellungen AM oder PM.

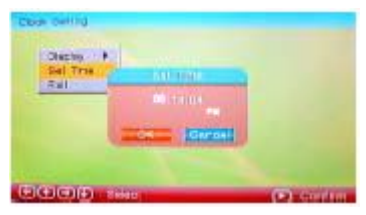

#### *Alarm*

- Aktivieren: Alarm EIN- oder AUSSCHALTEN.
- Zeit einstellen: Zeit für den Weckruf einstellen.
- Beenden: Das Alarm-Menü verlassen.

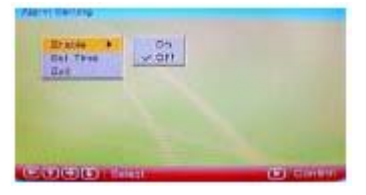

## **DVB-T**

Beim Erstgebrauch erscheint auf dem Bildschirm die Anzeige Erstmalige Installation. Sie werden durch die Erstinstallation des DVB-Systems geführt.

Wählen Sie zunächst die Einstellung JA und bestätigen Sie mit ENTER. Das System wird die Erstinstallation durchführen.

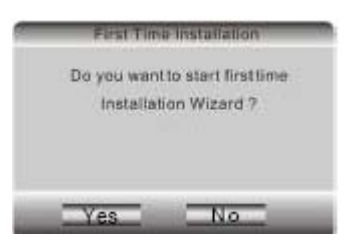

Geben Sie anschließend die regionalen Informationen ein, wie z.B. Land, OSD-Sprache und Zeitzone. Das DVB-System wird anhand der Informationen automatisch nach Sendern suchen.

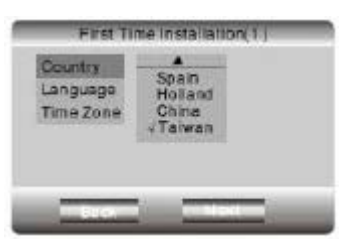

Drittens, wählen Sie die Einstellung 'Ja'; das System sucht automatisch nach Sendern.

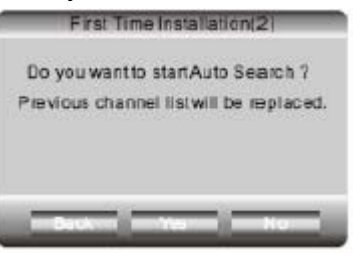

Viertens, das System aktiviert den DVB-Modus und schaltet den ersten gefundenen Sender ein.

Drücken Sie während der Wiedergabe die Taste SETUP; das Gerät öffnet das Hauptmenü. Der DVD-Setup ist nun nicht mehr verfügbar. Wählen Sie das DVB-Menü, um den DVB-Setup zu öffnen.

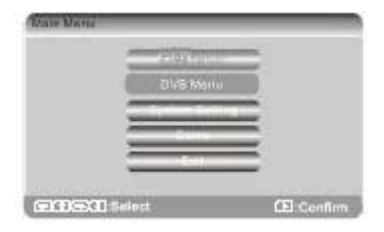

HINWEIS: Das DVB-Setupmenü wurde ausführlich im Abschnitt SETUP des Hauptmenüs erläutert.

#### **Wesentliche Funktionen**

#### *Sender einschalten*

- Mit den Tasten CH-/CH+ können Sie die vorhergehenden/nächsten Sender einschalten; oder geben Sie die Sendernummer direkt über die Fernbedienung ein.
- Drücken Sie während der Wiedergabe die Taste ENTER erneut, um die Senderliste auf dem Bildschirm anzuzeigen. Wählen Sie mit den Tasten die Sender und drücken Sie WIEDERGABE, um die Sender einzuschalten.
- Drücken Sie während der Wiedergabe die Taste GUIDE, um das GUIDE-MENÜ anzuzeigen. In diesem Modus werden alle Icons der Sender kleiner angezeigt. Mit den Navigationstasten HOCH/RUNTER/LINKS/RECHTS können Sie einen Sender auswählen und mit der Wiedergabe-Taste abspielen.

#### *Stumm schalten*

Drücken Sie die Stumm-Taste, um den Ton auszuschalten; auf dem Bildschirm erscheint das entsprechende Symbol.

Drücken Sie die Taste erneut, um mit der normalen Wiedergabe fortzufahren.

#### *Senderinformationen*

Drücken Sie im DVB-Wiedergabemodus die INFO-Taste, um die detaillierten Informationen des Senders auf dem Bildschirm anzuzeigen.

#### *Audio*

Drücken Sie die Audio-Taste, um einen Audio-Out Port festzulegen (Audio 1 oder 2). Es gibt drei Audio-Modi: LL, RR und LR.

#### *Untertitel einstellen*

Drücken Sie die Untertitel-Taste, um die Untertitelsprache zu ändern. Die Anzahl der Untertitel, aus denen Sie wählen können, ist abhängig von den Sprachen, die der Sender bietet. Wenn keine Sprache zur Auswahl steht, wird nur die Einstellung Aus angezeigt.

#### *EPG*

Drücken Sie die Taste EPG, um die elektronische Programmzeitschrift zu öffnen. Mit den Navigationstasten HOCH/RUNTER können Sie einen Sender auswählen und die Senderliste in den nächsten beiden Abschnitten überprüfen.

Drücken Sie die WIEDERGABE-Taste, um zur Wiedergabe zurückzukehren.

Um die gesamte Senderliste des Tages anzuzeigen, drücken Sie die RECHTE Navigationstaste (Anzeige erfolgt auf dem Bildschirm).

Mit den Navigationstasten HOCH/RUNTER können Sie die detaillierten Informationen des Senders anzeigen. Diese Informationen werden in der rechten Seite der Senderliste angezeigt. Wenn Sie einen Sender wählen, können Sie mit der Wiedergabe-Taste die Zeit zum Wechseln der Sender einstellen.

#### *Bearbeiten*

Im Bearbeiten-Menü können Sie Kopieren, Löschen oder Bearbeiten (um das Einstellungsmenü zu verlassen).

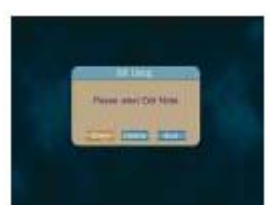

- Wählen Sie mit den Navigationstasten Hoch/Runter Ihre Lieblingsbilder; bestätigen Sie mit der Taste WIEDERGABE/PAUSE; um die ausgewählten Bilder erscheint ein roter Rahmen. Drücken Sie WIEDERGABE/PAUSE erneut, um die Auswahl rückgängig zu machen.
- Drücken Sie nach Ihrer Auswahl die Rechte/Linke Navigationstaste auf dem Feld SPEICHERN, um die ausgewählten Bilder zu speichern. Mit dieser Funktion können Sie bis zu 15 Bilder (einschließlich Bildschirmschoner) speichern; die Speicherkapazität beträgt 3MB; Bilder werden komprimiert gespeichert.

(1) KOPIEREN:

- Kopieren Sie Bilder des Speichergeräts für den Bildschirmschoner auf das Hauptgerät.

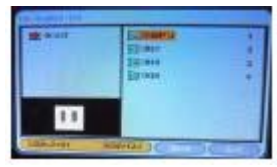

(2) LÖSCHEN

- Drücken Sie im Bearbeitungsfenster auf die Einstellung Löschen; öffnen Sie mit WIEDERGABE/PAUSE oder ENTER den Bearbeitungs-Modus.
- Bilder werden in der Miniaturansicht angezeigt. Bewegen Sie den Cursor mit den Navigationstasten Links/Rechts auf das Feld Löschen am unteren Rand des Media-Managers und öffnen Sie dieses Untermenü.
- Wählen Sie das zu löschende Bild und drücken Sie zum Löschen ENTER oder WIEDERGABE/PAUSE.
- Drücken Sie die Sortieren-Taste, um die Reihenfolge der Bilder des Bildschirmschoners zu ändern. Wählen Sie Bilder mit der Taste WIEDERGABE/PAUSE oder ENTER und verschieben Sie die Bilder mit den Navigationstasten Links/Rechts.

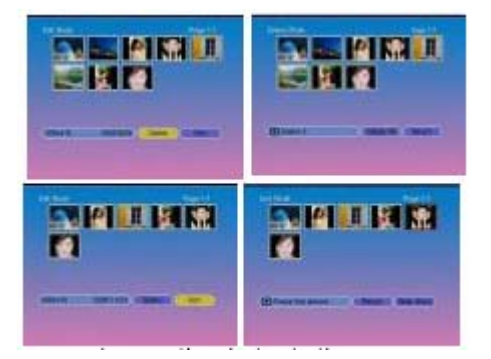

**Hinweis:** Mit der Kopieren-Funktion können die Bilder nur zum Bildschirmschoner kopiert werden und mit der Löschen-Funktion können nur Bilder des Bildschirmschoners gelöscht werden.

#### *Favoriten*

Funktion wählen und mit der Wiedergabe-Taste die Slide Show beginnen. Mit dieser Funktion erhalten Sie eine Vorschau der für den Bildschirmschoner gespeicherten Bilder.

## *TFT-MODUS*

- Öffnen Sie mit der Taste TFT-MODUS den TFT-MODUS. Folgende Anzeige erscheint auf dem Bildschirm:

 $\hat{\alpha}$  and  $\alpha$  $\overline{0}$ 

- Drücken Sie wiederholt TFT-MODUS, um die Einstellung, die Sie ändern möchten, aufzurufen.

Wählen Sie zwischen (Helligkeit), (Kontrast), HUE (Hue), (Sättigung).

- Nehmen Sie mit den Navigationstasten LINKS/RECHTS Einstellungen von -8~8 vor.

- Drücken Sie die TFT-Taste, um den Modus zu beenden.

# TECHNISCHE DATEN

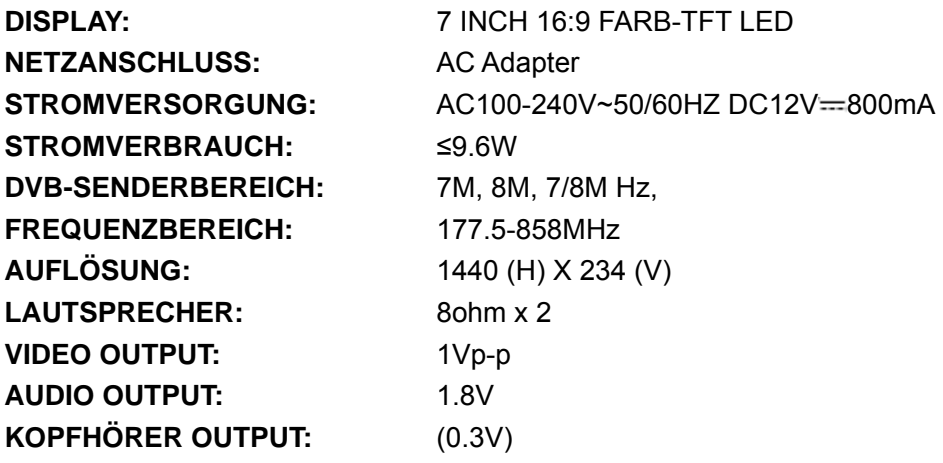

**Technische Daten unterliegen unangekündigten Änderungen.** 

## PROBLEMBEHANDLUNG

Bevor Sie fachmännischen Rat suchen, informieren Sie sich bitte in der untenstehenden Tabelle über mögliche Ursachen von Problemen, die beim Betrieb auftreten. Manchmal können Probleme durch einfache Tests oder Änderungen beseitigt und der normale Betrieb wiederhergestellt werden.

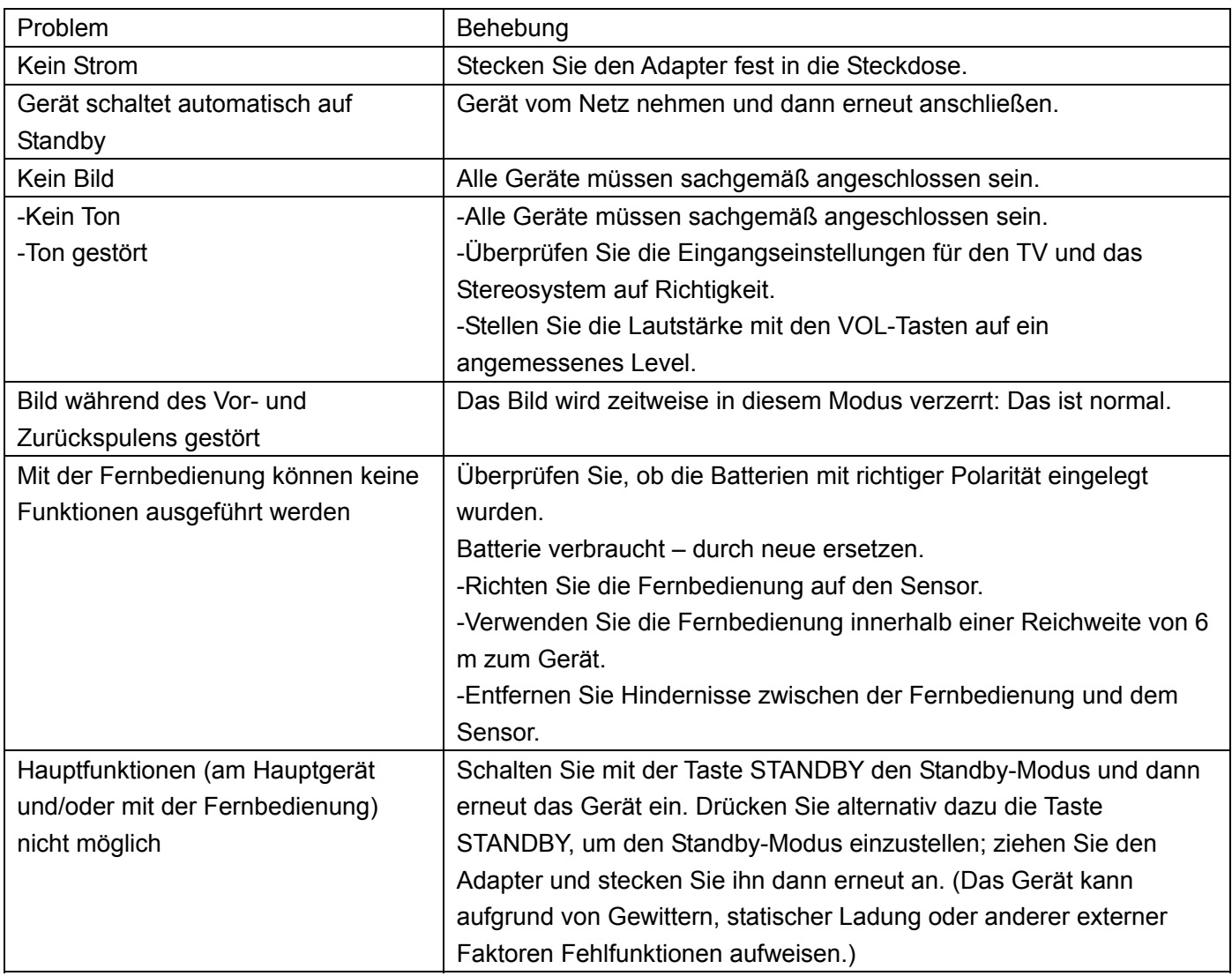

## ZUBEHÖR

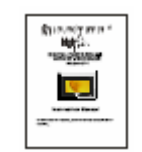

Benutzerhandbuch

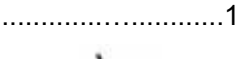

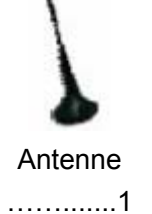

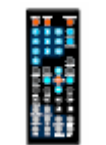

Fernbedienung mit Batterie ......... ....1

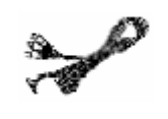

Audio-/Videokabel .….........1

AC Adapter ................1

Alle Abbildungen in dieser Bedienungsanleitung dienen nur als Anschauung. Technische Daten beziehen sich auf die tatsächlichen Geräte.